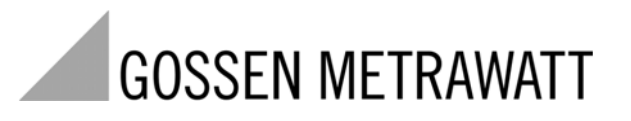

**GEOHM®C**

# Appareil de mesure de résistance de terre 3-349-089-04 and 3-349-089-04

12/4.11

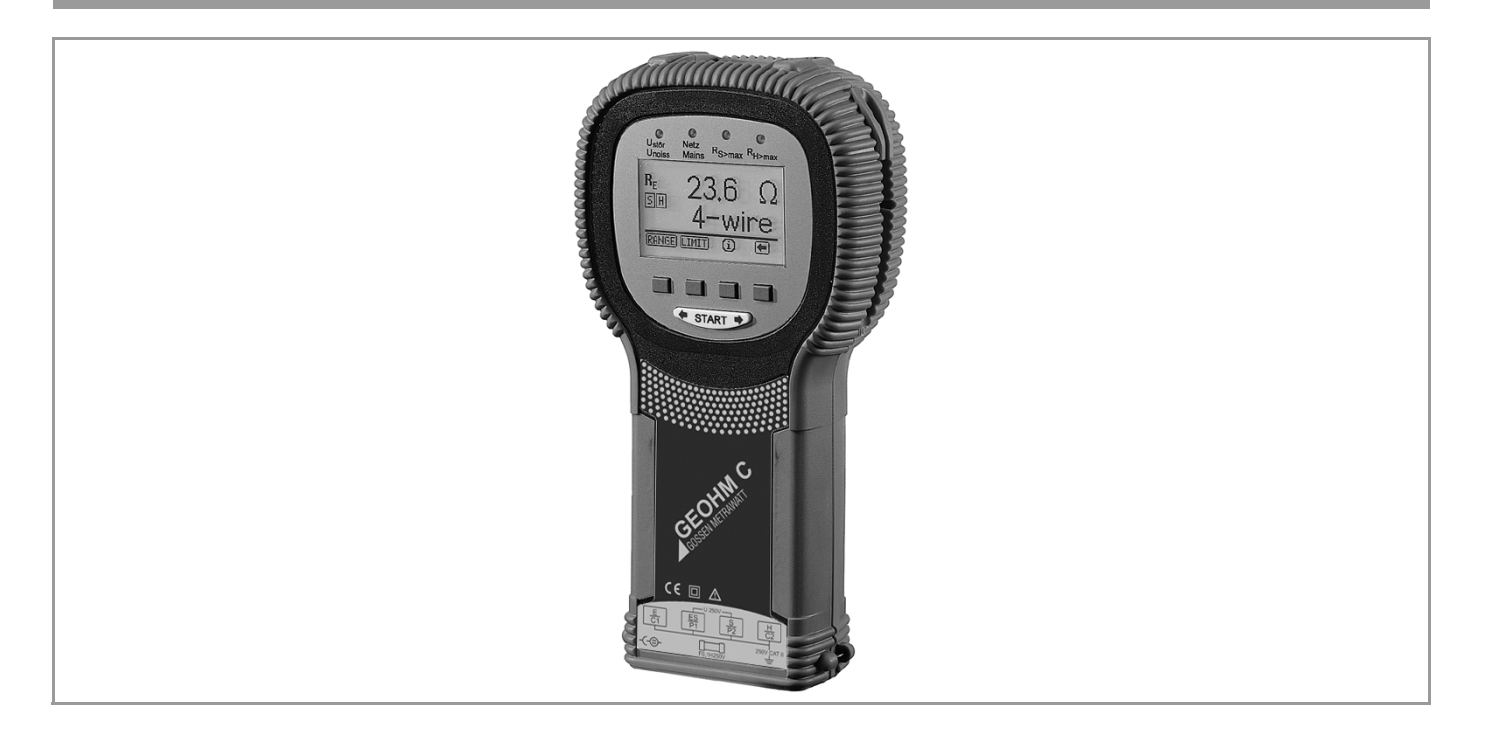

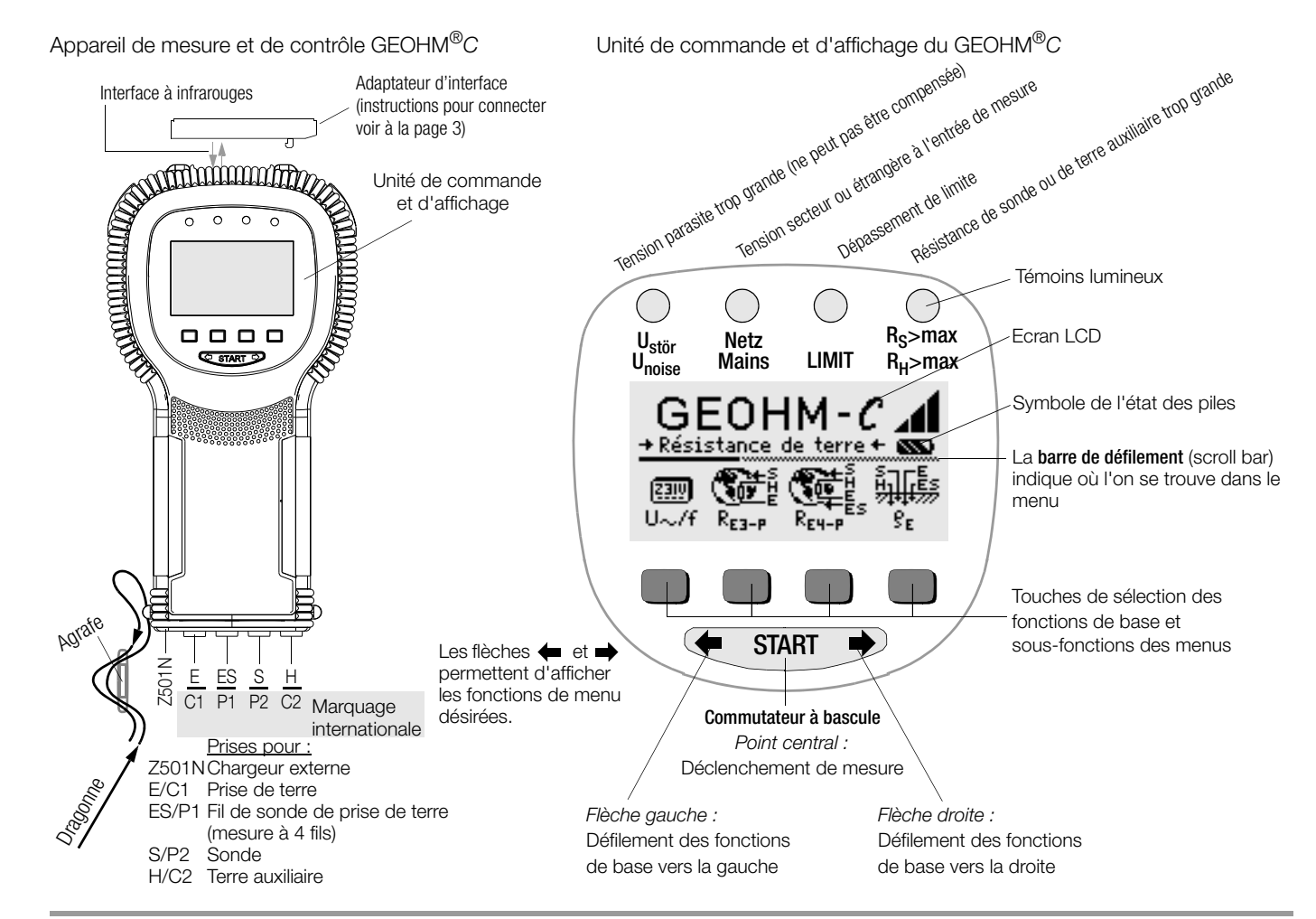

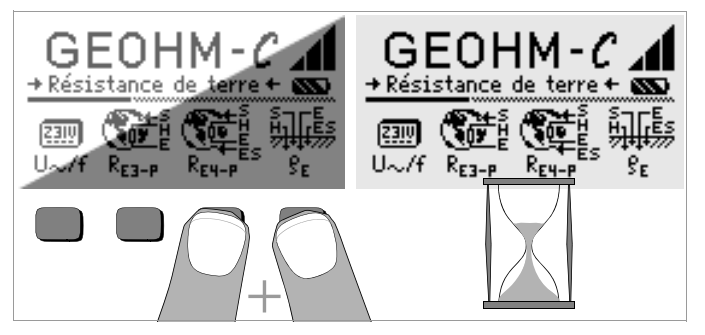

#### Ecran LCD après l'allumage

Si l'écran LCD est illisible lors de la mise en marche de l'appareil, suivre les consignes suivantes:

- 1 Presser simultanément sur les deux touches indiquées pour éffacer les erreurs éventuelles enregistrées dans la mémoire.
- 2 Attendre quelques secondes jusqu'à ce que l'écran LCD soit actualisé.
- 3 En cas de besoin, régler le contraste comme décrit en [page 11](#page-10-0).

#### Instructions pour connecter l'adaptateur suivant comme accessoire

- Convertisseur d'interface IrDa-USB (Z501J)
- Ð Reliez l'adaptateur à l'interface IR de l'appareil de contrôle, voir le dessin en page 2. Insérez pour cela la tige de guidage de l'adaptateur dans le haut de l'ouverture prévue à la tête de l'appareil de contrôle, de sorte que l'adaptateur repose au milieu du boîtier sur les deux tampons de caoutchouc. Abaissez ensuite l'adaptateur, de sorte qu'il soit fixé solidement.

# Programme pour PC WinProfi pour communiquer avec le GEOHM®C

Le logiciel d'initiation WinProfi pour PC gratuit permet la communication avec GEOHM®C. Vous trouverez WinProfi sur notre site Internet avec les contenus et fonctions suivantes :

- logiciel actuel pour appareils de contrôle
	- pour charger une autre langue
- pour le guidage de l'utilisateur
	- pour charger une version du firmware plus récente
- transmission des données de mesure sur PC

Le convertisseur d'interface suivant est la condition préalable pour communiquer entre l'appareil de contrôle et le PC :

– convertisseur IrDa-USB (Z501J) : IrDa (appareil de contrôle) – USB (PC)

Vous trouverez le logiciel de PC actuel (programmes d'initiation ou logiciel à démonstration gratuits pour la gestion de données, l'établissement de procès-verbaux et de listes) pour le téléchargement de notre site Internet.

#### Sécurité des données

Les données de mesure et les attributions des circuits électriques sont mémorisées en toute sécurité dans une RAM tant que la pile fournit la tension nécessaire.

C'est pourquoi vous devez transférer régulièrement sur un PC vos données mémorisées pour prévenir une perte éventuelle des données dans l'appareil de contrôle. Nous déclinons toute responsabilité pour les pertes de données.

Pour la préparation et la gestion des données, nous vous recommandons les programmes pour PC suivants :

- PC.doc-WORD™/EXCEL™ (établissement de procès-verbaux et de listes)
- PC.doc-ACCESS™ (gestion des données d'essai)

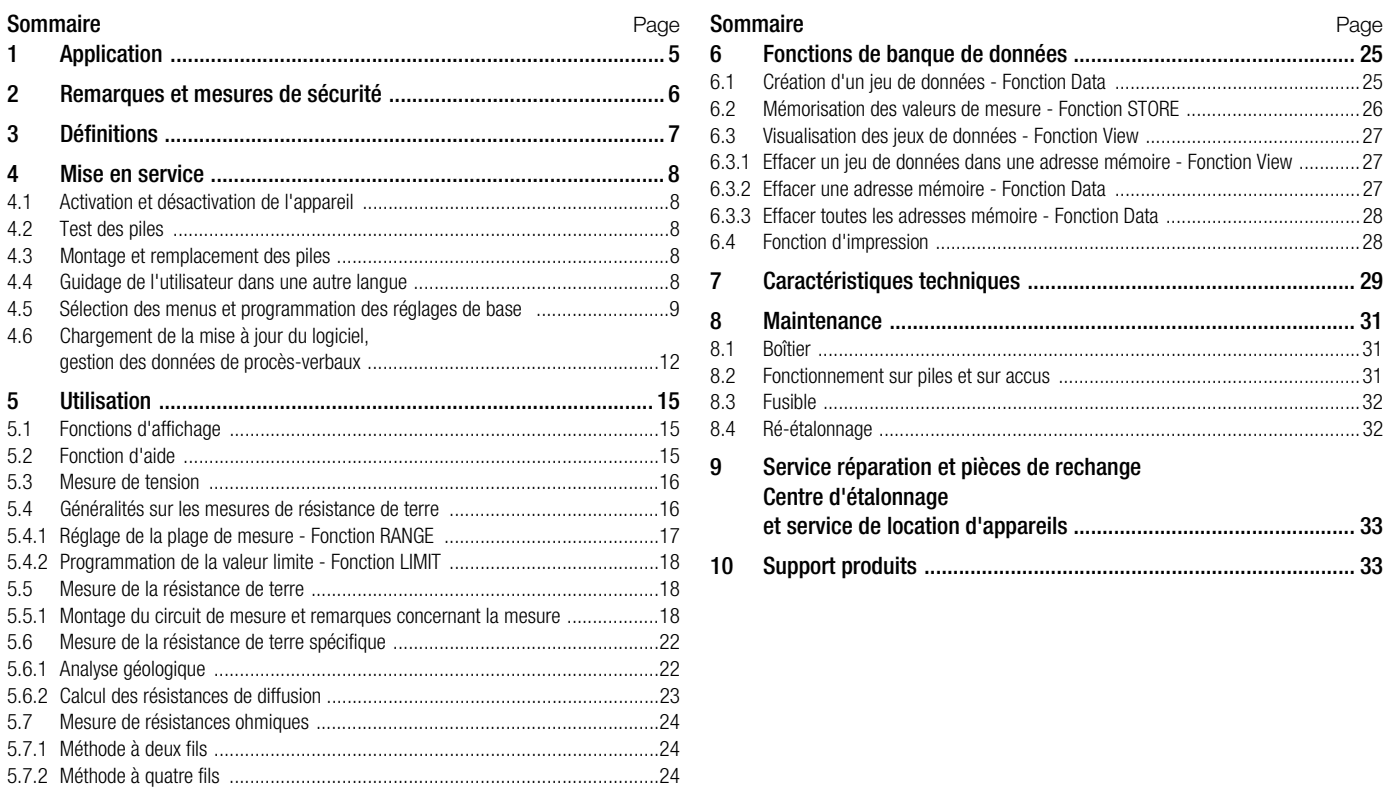

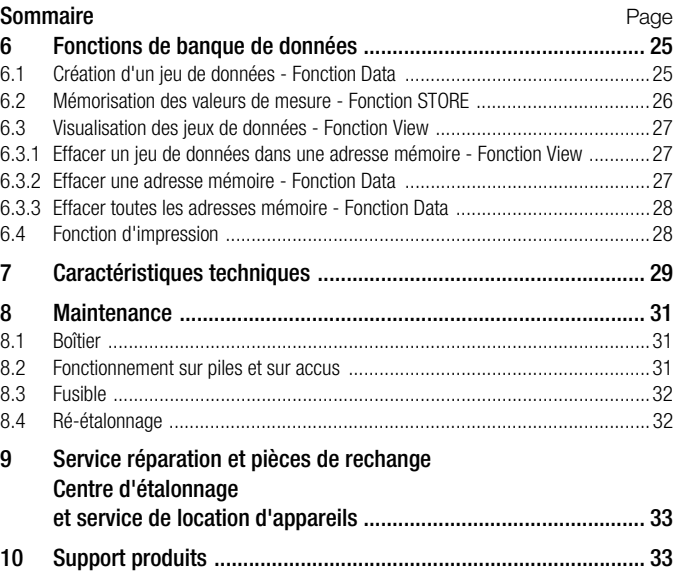

### <span id="page-4-0"></span>1 Application

Cet appareil justifie les exigences des directrices européennes et nationales de la C.E. en vigueur. Nous confirmons cela avec le marquage CE. La déclaration de conformité peut être commandée chez GMC-I Messtechnik GmbH.

Le GEOHM®C est un appareil compact pour mesurer la résistance de terre sur les installations électriques selon les normes suivantes :

- DIN VDE 0100 Construction d'installations à courant fort dotées de tensions nominales jusqu'à 1000 V.
- DIN VDE 0141 Mise à la terre d'installations à courant alternatif pour les tensions nominales supérieures à 1 kV.
- DIN VDE 0800 Construction et exploitation d'installations contrôlées à distance, y compris les installations de traitement de l'information ; équipotentialité et mise à la terre
- DIN VDE 0185 Installations parafoudres

Cet appareil vous permet en outre de déterminer les résistances de terre spécifiques, ce qui est un important pour dimensionner les installations de prise de terre.

C'est donc un outil intéressant pour les études géologiques simples et la conception des systèmes de mise à la terre.

Il permet en outre de mesurer la résistance ohmique des conducteurs solides ou liquides ou la résistance interne des éléments galvaniques, à condition qu'ils ne soient ni capacitifs ni inductifs.

L'interface de données à infrarouges intégrée du GEOHM<sup>®</sup>C lvous permet de transférer les valeurs de mesure sur un PC.

#### Avec le GEOHM<sup>®</sup>C, vous pouvez mesurer et contrôler les valeurs suivantes :

- **Tension**
- **Fréquence**
- Résistance de terre
- Résistance de terre spécifique

#### Installation des prises de terre

Une prise de terre ou une installation de mise à la terre doit toujours avoir la plus petite résistance globale possible par rapport à la terre de référence pour garantir le fonctionnement en toute sécurité des équipements électriques et remplir les prescriptions en vigueur.

Cette valeur de résistance est influencée par la résistance spécifique du terrain environnant qui dépend à son tour de la nature du sol, de son humidité et de la saison.

Avant de définir l'emplacement définitif d'une prise de terre ou d'une installation de mise à la terre, il est recommandé d'examiner la nature du sol. A cet effet, on peut déterminer la résistance de terre spécifique à l'intérieur de différentes couches profondes avec l'appareil de mesure de résistance de terre. Le résultat indique, p. ex., s'il vaut mieux enfoncer les prises de terre plus profond dans le sol, utiliser des prises de terre plus longues ou ajouter des prises de terre supplémentaires.

Par ailleurs, il existe des prises de terre de différents types telles que, p. ex., des bandes, des barrettes, des treillis ou des plaques, dotées de différentes résistances ; voir paragraphe 5.6.2, page 19. On choisira le type prise de terre doté de la géométrie la plus favorable selon la nature du sol.

#### Maintenance des installations de mise à la terre

On peut vérifier si la résistance par rapport à la terre des prises de terre ou des installations de terre déjà installées ne dépasse pas la valeur limite admissible, et, si c'est le cas, si le vieillissement du système ou la modification de la nature du sol y ont contribué.

#### Principe de mesure et de fonctionnement

Le GEOHM<sup>®</sup>C mesure les résistances de terre selon le principe de la mesure d'intensité/de tension.

La source d'alimentation constante sans potentiel délivrée par les piles (générateur rectangle commandé par cristal) donne pour les quatre plages de mesure des courants constants atteignant 10 mA maximum avec une fréquence de 128 Hz.

Par souci de sécurité, la tension d'essai maximum aux bornes a été limitée à 50 V par rapport à la terre.

Le courant d'essai constant est transmis via la borne E, la résistance de terre à mesurer  $R_F$ , la résistance de prise de terre auxiliaire  $R_H$  et à la borne H.

La chute de tension générée à la résistance de terre  $R_F$  et mesurée aux bornes ES ou E et S est ensuite transmise à un filtre électronique syn-

chrone avec le générateur, puis à un redresseur à commande synchrone pour éliminer en grande partie les influences des tensions de polarisation présente dans le sol et des tensions alternatives vagabondes.

La résistance de terre à mesurer est proportionnelle à la chute de tension. Elle est affichée directement sous forme numérique sur l'afficheur LCD.

La présence de tensions parasites ou le dépassement de la résistance de terre auxiliaire du circuit extérieur sont signalés par des LED. La résistance de sonde du circuit de tension est contrôlée au début de chaque mesure. La LED correspondante s'allume en cas de dépassement.

Si la tension des piles est trop basse ou en cas de dépassement de plage de mesure, les LED correspondantes s'allument.

## <span id="page-5-0"></span>2 Remarques et mesures de sécurité

L'appareil de mesure et de contrôle électronique GEOHM®C a été fabriqué et testé conformément aux dispositions sur la sécurité des normes CEI/EN 61010-1/VDE 0411-1 et EN 61557.

La sécurité de l'opérateur et de l'appareil est garantie dans la mesure où celui-ci est utilisé conformément à sa destination.

Veuillez lire attentivement et intégralement le présent mode d'emploi avant d'utiliser l'appareil et en observer tous les points.

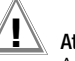

### **!** Attention !

A cause de sa tension d'essai de 50 V maximum, l'appareil de contrôle ne doit pas être utilisé dans des établissements agricoles.

#### Cet appareil de mesure et de contrôle ne doit pas être utilisé

- avec le capot du compartiment à piles enlevé,
- si des dommages extérieurs sont visibles,
- avec des cordons de raccordement ou des adaptateurs de mesure endommagés
- s'il ne fonctionne plus parfaitement
- après un transport dans des conditions difficiles
- après un stockage de longue durée dans des conditions sévères (p. ex., humidité, poussière, température)

#### Signification des symboles figurant sur l'appareil

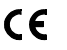

Label de conformité CE

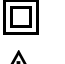

Appareil de classe de protection II

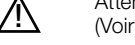

Attention, point dangereux ! (Voir la documentation)

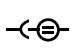

Prise de chargement 9 V CC pour chargeur NA102 (référence Z501N)

CAT II Appareil de catégorie de mesure 250 V CAT II

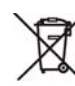

Cet appareil et les piles insérées ne doivent pas être éliminés avec les ordures ménagères. Vous trouvez de plus amples informations sur le marquage WEEE dans notre site internet www.gossenmetrawatt.de en introduisant la clé de recherche 'WEEE'.

### <span id="page-6-0"></span>3 Définitions

Pour éviter toute confusion avec les termes techniques employés, voici la définition des principales expressions :

Terre : désigne aussi bien le terrain en tant que lieu que la terre en tant que matière, p. ex. humus, argile, gravier, roche.

Terre de référence (terre neutre) : zone de terre, en particulier à la surface du sol hors de la zone d'influence d'une prise de terre ou d'une installation de mise à la terre, dans laquelle, entredeux points quelconques, ne circulent pas de tensions remarquables générées par le courant de fuite [\(voir figure](#page-6-1)  [1, page 7\).](#page-6-1)

Prise de terre : conducteur enfoncé dans la terre et en liaison conductrice avec elle ou conducteur enfoncé dans du béton et en contact sur une grande surface avec la terre (p. ex., prise de terre de fondation).

Ligne de terre : ligne reliant un équipement à mettre à la terre avec une prise de terre, hors du sol ou isolée dans le sol.

Installation de mise à la terre : ensemble limité dans l'espace de prises de terre reliées entre elles ou d'éléments métalliques ayant le même effet (p. ex., pieds de pylônes, armatures, enveloppes métalliques de câbles ou lignes de terre).

Mettre à la terre : relier en élément conducteur à la terre par une installation de mise à la terre.

Mise à la terre : ensemble des moyens et mesures de mise à la terre. Résistance de terre  $R_F$ : résistance entre une installation de mise à la terre et la terre de référence.

Résistance de terre spécifique  $\rho$ <sub>E</sub> : résistance électrique spécifique de la terre. Elle est généralement exprimée en  $\Omega$ m<sup>2</sup>/m =  $\Omega$ m et représente donc la résistance d'un cube de mise à la terre de 1 m d'arête entre deux faces opposées.

Résistance de diffusion  $R_A$ : résistance de la terre entre une prise de terre et la terre de référence.  $R_A$  est pratiquement une résistance active (même signification que  $R<sub>E</sub>$ ).

Tension de terre  $\bigcup_{E}$ : partie de la tension de terre qui peut être courtcircuitée par un corps humain [\(voir figure 1, page 7\)](#page-6-1).

**Tension de contact**  $U_B$  tension circulant entre l'installation de mise à la terre et la terre de référence [\(voir figure 1, page 7\),](#page-6-1) le courant traversant le corps de la personne de la main au pied (distance horizontale de l'élément en contact environ 1 m) ou de la main à la main.

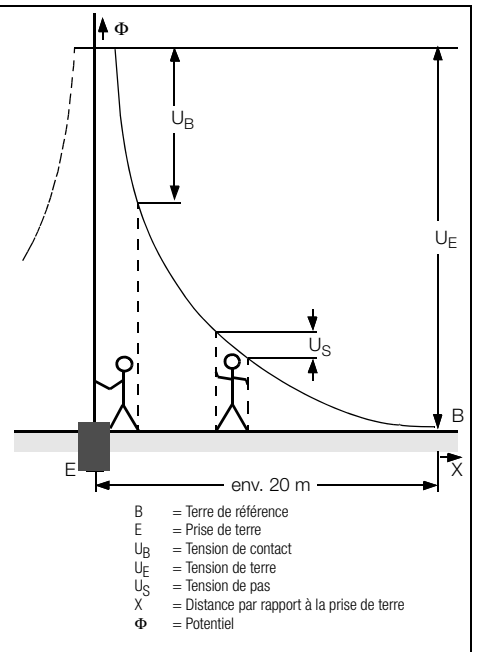

<span id="page-6-1"></span>Figure 1 Potentiels à la surface du sol et tension avec une prise de terre parcourue par le courant

Tension de pas  $\cup_{\leq}$  : partie de la tension de terre qui peut être court-circuitée par une personne faisant un pas de 1 m de longueur, le courant circulant d'un pied à l'autre à travers le corps [\(voir figure 1, page 7\).](#page-6-1) Aucune valeur limite admissible n'est prescrite pour la grandeur de la tension de pas.

#### <span id="page-7-0"></span>4 Mise en service

#### <span id="page-7-1"></span>4.1 Activation et désactivation de l'appareil

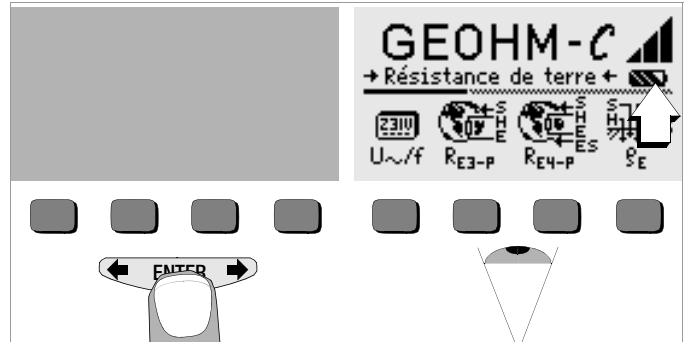

Pour allumer l'appareil, appuyez sur une touche quelconque. Pour l'éteindre manuellement, appuyez simultanément sur les deux touches programmables extérieures.

#### <span id="page-7-2"></span>4.2 Test des piles

Cinq symboles allant de "vide" à "plein" vous informent au niveau du menu principal de l'état de charge actuel des piles.

#### <span id="page-7-3"></span>4.3 Montage et remplacement des piles

Lors de la première mise en service ou lorsque le symbole des piles ne comporte plus qu'un segment plein, vous devez monter des piles neuves.

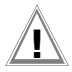

### **!** Attention !

Avant d'ouvrir le compartiment des piles, vous devez déconnecter entièrement l'appareil du circuit de mesure (secteur).

Le GEOHM<sup>®</sup>C fonctionne avec quatre piles rondes CEI LR14 de 1,5 V. Insérez uniquement des piles alcalines.

Vous pouvez également utiliser des accus NiCd ou NiMH rechargeables. Pour la procédure de chargement et le type de chargeur, reportez-vous impérativement au paragraphe [8.2, page 31.](#page-30-2)

Il faut toujours remplacer le jeu de piles complet.

Eliminez les piles conformément à la législation sur l'environnement.

- Ð Démontez les deux vis à tête fendue au dos du capot du compartiment à piles et retirez- celui-ci.
- $\degree$  Insérez quatre piles rondes de 1.5 V en respectant les polarités indiquées. Commencez par les deux piles à moitié recouvertes par le boîtier.
- Ð Remontez le capot et resserrez les vis.

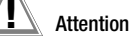

# **!** Attention !

Il ne faut pas utiliser l'appareil sans avoir remonté et revissé le capot du compartiment à piles !

#### <span id="page-7-4"></span>4.4 Guidage de l'utilisateur dans une autre langue

Des mises à jour vous permettent de charger une autre langue de guidage de l'utilisateur que celle fournie avec l'appareil. Des langues actuellement disponibles seront proposées à votre choix lors de l'installation de WinProfi, voir [chapître 4.6](#page-11-0).

<span id="page-8-0"></span>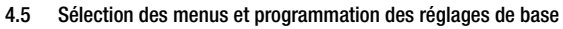

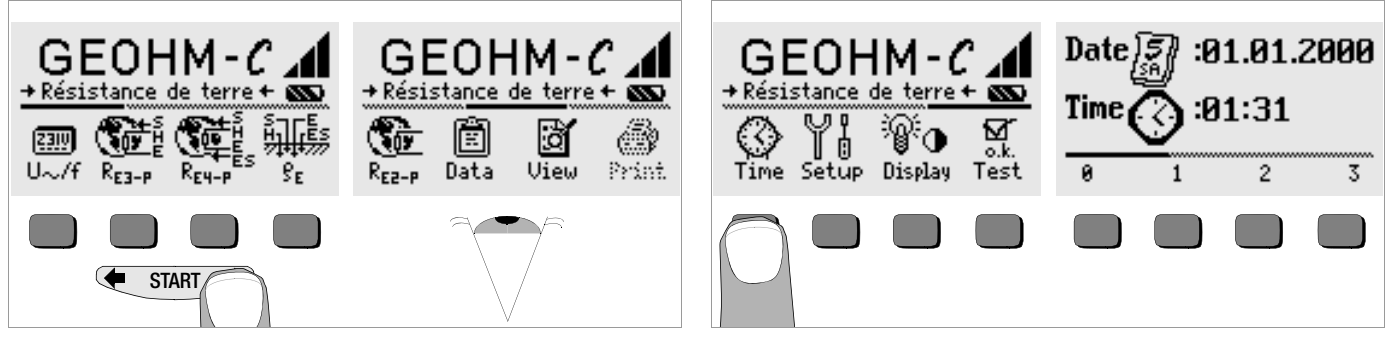

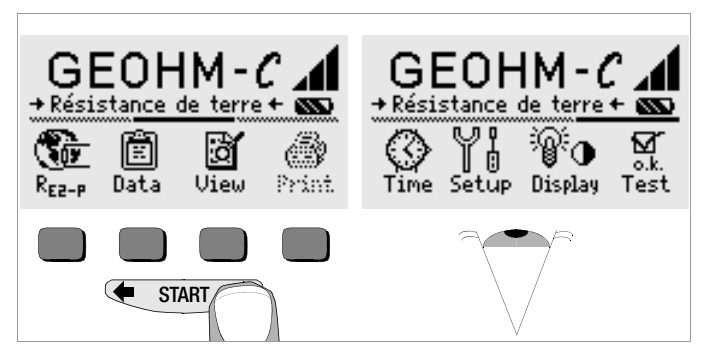

Appuyez sur la touche  $\blacktriangle$  ou  $\blacktriangleright$  pour afficher les fonctions de mesure, les réglages de l'appareil ou les fonctions de base de données souhaitées.

Ð Appuyez sur la touche Time.

Réglage de la date et de l'heure

- Ð Le curseur d'entrée se trouve d'abord sur le premier caractère de la date. Entrez le chiffre souhaité avec une des touches programmables. Affichez les chiffres désirés avec les touches  $\blacklozenge$  ou  $\blacktriangleright$  . Après chaque sélection, le curseur se déplace d'une position vers la droite.
- Ð Lorsque le dernier chiffre a été entré, la date et l'heure sont pris en compte.
- Ð Pour quitter le menu de réglage, appuyez sur la touche START ; les valeurs programmées sont prises en compte.

#### Réglages en usine ou derniers réglages

Vous pouvez décider d'afficher les menus définis en usine ou les derniers menus appelés.

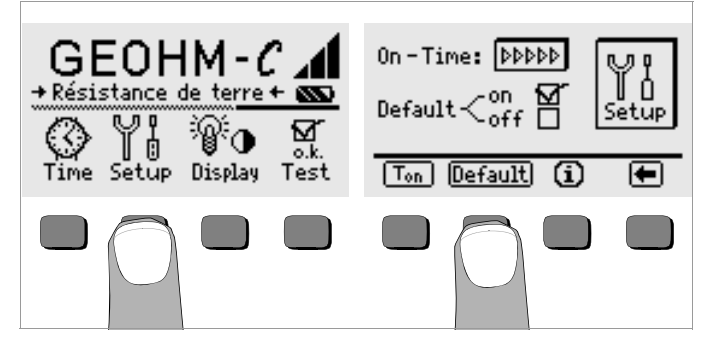

- Ð Appuyez sur la touche Setup.
- Ð Appuyez le cas échéant sur la touche Default :
- on  $\checkmark$  A l'allumage, les paramètres tels que T<sub>on</sub> (= 20 s) sont remis sur la valeur définie en usine.
- off  $\checkmark$  Les derniers réglages programmés sont conservés à l'allumage.
- $\Rightarrow$  Appuyez sur la touche  $\bullet$  pour quitter le menu de réglage.

Programmation du délai de désactivation et désactivation manuelle

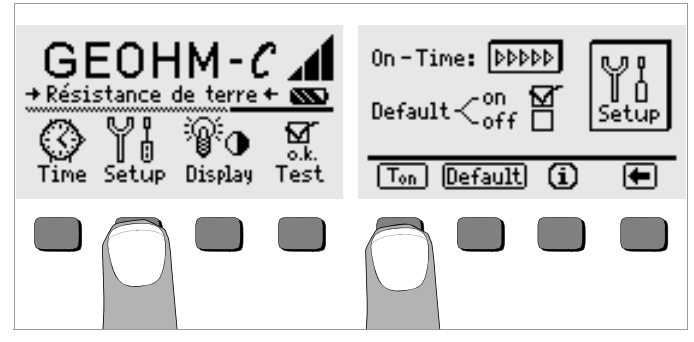

- Ð Appuyez sur la touche Setup.
- $\Rightarrow$  Appuyez sur la touche T<sub>on</sub>, puis sur la touche 10sec, 20sec, 30sec ou 60sec, selon le délai après lequel l'appareil de contrôle doit s'éteindre automatiquement. Vous pouvez afficher d'autre valeurs de réglage en faisant défiler la barre de défilement avec les touches  $\blacklozenge$  ou  $\blacktriangleright$  . La valeur ">>>>>" annule la désactivation automatique. Le choix que vous faites influe fortement sur la durée de vie de piles.
- $\Rightarrow$  Appuyez sur la touche  $\bullet$  pour quitter le menu de réglage.

<span id="page-10-0"></span>Rétro-éclairage et contraste

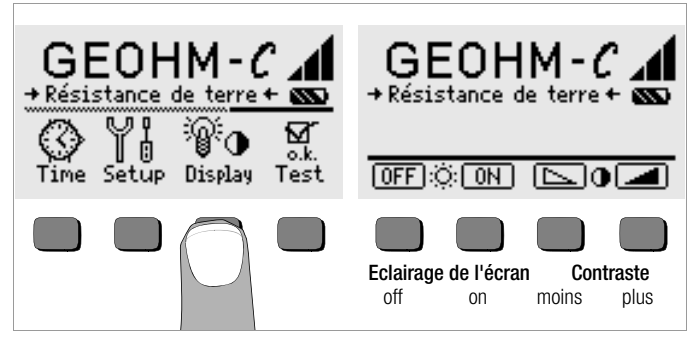

- Ð Appuyez sur la touche Display.
- Ð Pour prolonger la durée de vie des piles, vous pouvez complètement désactiver l'éclairage de l'écran.

Appuyez pour cela sur la touche programmable correspondante.

Si l'éclairage de l'écran est activé (= ON), celui-ci s'éteint automatiquement quelques secondes après que vous ayez appuyé sur la dernière touche, pour réduire la consommation des piles. Dès que vous appuyez à nouveau sur une touche, il se rallume.

- Ð Les deux touches de droite vous permettent de régler le contraste de manière optimale.
- $\heartsuit$  Pour quitter le menu de réglage, appuyez sur la touche START ; les valeurs programmées sont prises en compte.

Test interne

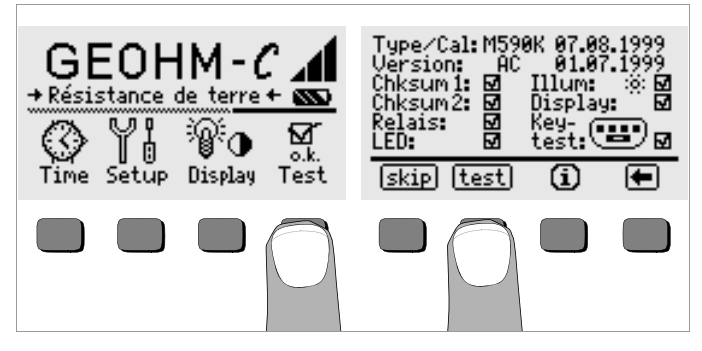

Ð Lancez le test interne à partir du menu principal avec la touche Test. Le test dure quelques minutes.

Les informations suivantes s'affichent sur les deux lignes du haut :

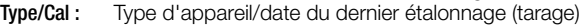

Version : Version du logiciel et date de création

Les tests internes des positions Chksum (somme de contrôle) à LED sont automatiquement effectués successivement et sanctionnés par une coche ou, en cas d'échec, par un trait horizontal.

- Chksum1/2 : Affichages de statut du test interne (le test doit être validé par une coche. Sinon, l'appareil de mesure et de contrôle ne peut plus effectuer de mesures. Dans ce cas, veuillez vous adresser à notre Service Center).
- **Relais :** Chaque relais est commuté deux fois.<br>**IFD** : Les témoins BH/BS et LIMIT clignotent
- Les témoins RH/RS et LIMIT clignotent deux fois en rouge. Le témoin Netz/Mains (secteur) clignote deux fois en vert et deux fois en rouge. Le témoin U<sub>stör</sub> (tension parasite) clignote deux fois en rouge.

Dès que les tests de la colonne de gauche ont été effectués, vous devez effectuer les tests suivants manuellement.

Ð Position Illum : appuyez deux fois sur la touche Test pour désactiver et réactiver l'éclairage.

- Ð Position Display : pour contrôler les éléments de l'écran, appuyez sur la touche Test après chaque image de test.
- $\triangleright$  **Keytest**: testez les touches en appuyant une fois sur chaque touche programmable, ainsi que sur les trois positions de la touche Start. Les touches déjà testées sont indiquées sur le pictogramme.

Vous pouvez sauter certains tests en appuyant sur la touche Skip avant le lancement du test correspondant. Ceux-ci sont alors sanctionnés par un trait horizontal comme en cas d'échec.

#### <span id="page-11-0"></span>4.6 Chargement de la mise à jour du logiciel, gestion des données de procès-verbaux

Si vous souhaitez une version plus actuelle du logiciel pour l'appareil de contrôle, chargez-la à l'aide du programme PC WinProfi. Le fichier contenant la version du logiciel souhaitée est transféré via l'interface série à l'appareil de contrôle. La version chargée auparavant est écrasée.

#### **Remarque**

Ce logiciel offre toutes les fonctions nécessaires aux communications entre GEOHM®C et le PC. Le programme est décrit dans le manuel en ligne de WinProfi.

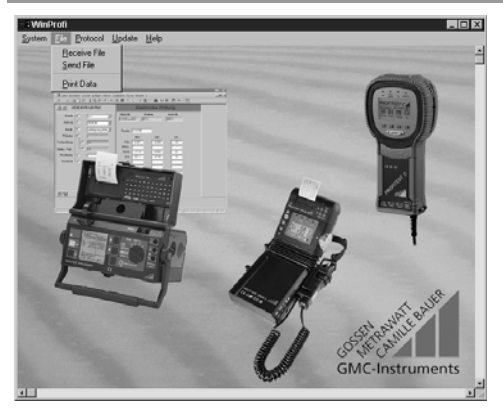

Programme WinProfi

#### A Installer et lancer le programme WinProfi sur le PC

- Ð Téléchargez le logiciel WinProfi de notre site Internet : http://www.gossenmetrawatt.com  $\rightarrow$  Products  $\rightarrow$  Software  $\rightarrow$  Software for Testers  $\rightarrow$  WinProfi)
- Ð Décomprimez le fichier " winprofi.zip ".
- Ð Installez le logiciel sur votre PC en exécutant le fichier Setup\_WinProfi\_Vx.xx.exe.
- $\heartsuit$  Choisissez la langue que vous souhaitez utiliser avec le programme WinProfi et donc pour le guidage de l'utilisateur de l'appareil de contrôle.
- Ð Suivez ensuite les instructions apparaissant à l'écran.

Une fois l'installation terminée, vous trouverez le logiciel sous le menu de démarrage START dans le répertoire ... /WinProfi.

- Ð Etablissez une liaison entre l'ordinateur et l'appareil de contrôle GEOHM®C. Pour cela, utilisez l'adaptateur le convertisseur IrDa-USB.
- Ð Lancez le programme WinProfi.
- Ð Activez l'appareil de contrôle.
- $\heartsuit$  Programmez la durée de foncionnement du GEOHM®C sur ">>>>>" pour vous laisser assez de temps pour faire les réglages dans le programme WinProfi avant que l'appareil de contrôle s'arrête automatiquement, voir [chapître 4.5](#page-8-0).

#### Affichage ou impression du manuel

Vous y trouverez des informations sur le programme pour PC qui ne figurent pas dans le présent mode d'emploi.

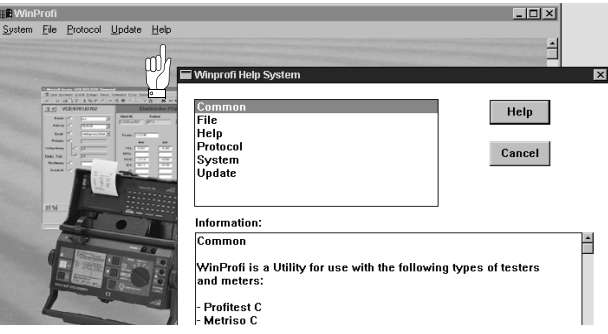

- B Conditions pour la mise à jour du logiciel ou l'échange des données
- $\heartsuit$  Recherche de l'interface à laquelle l'appareil de contrôle GEOHM<sup>®</sup>C est raccordé.

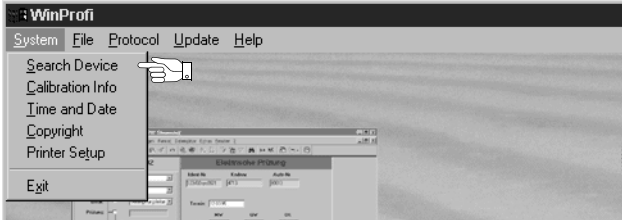

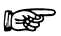

#### **Remarque**

Lancez toujours cette fonction en premier, avant d'effectuer une mise à jour ou de changer les modèles de procès-verbaux. Avec cette fonction, WinProfi charge les fichiers de procès-verbaux spécifiques à l'appareil connecté.

WinProfi ayant été conçu pour différents types d'appareils de contrôle, vous risquez sinon de ne pas obtenir les bons procèsverbaux ou les bonnes options.

Ð Appel d'informations sur la version courante du logiciel

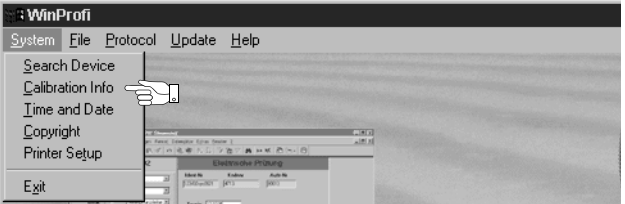

C Transfert d'une mise à jour du logiciel à l'appareil de contrôle

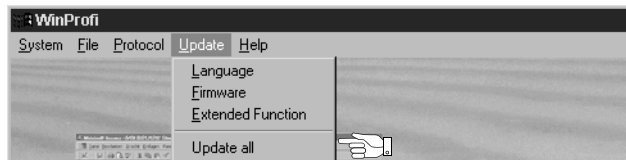

 $\Rightarrow$  PC : sélectionner la fonction **Update all** du Menu Update. Suivre les instructions qui s'affichent à l'écran.

Le transfert dure de 1 à 2 minutes, selon le type d'ordinateur.

Le voyant NETZ sur l'appareil de contrôle GEOHM<sup>®</sup>C s'allume en vert et indique ainsi que l'appareil est prêt pour la réception. Lorsque la synchronisation de l'appareil de contrôle et du PC est correcte, le même voyant s'allume en jaune. Pendant les séquences de programmation, les voyants LIMIT et  $R_{\odot}$ >max/ $R_{\mu}$ >max s'allument en rouge tour à tour, et le voyant NETZ s'allume en jaune. Une fois le transfert terminé, le voyant NETZ s'allume brièvement en vert. Ensuite tous les voyants s'éteignent complètement.

Le message "Transmission done" s'affiche.

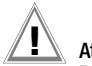

# **!** Attention !

Durant le transfert, ne jamais désactiver l'appareil de contrôle ou ne jamais débrancher la fiche secteur.

#### D Gestion des données de procès-verbaux

- Ð Etablissez une liaison entre l'ordinateur et l'appareil de contrôle GEOHM<sup>®</sup>C. Pour cela, utilisez le convertisseur IrDa-USB.
- Ð Lancez le programme WinProfi.
- Ð Activez l'appareil de contrôle avec la touche Menu.
- $\degree$  Programmez la durée de foncionnement du GEOHM $^{\circ\circ}$ C sur ">>>>>" pour vous laisser assez de temps pour faire les réglages dans le programme WinProfi avant que l'appareil de contrôle s'arrête automatiquement, voir [chapître 4.5.](#page-8-0)
- Emission ou réception d'un fichier.

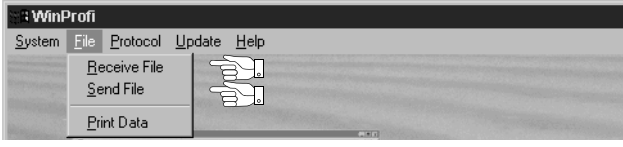

• Impression des données

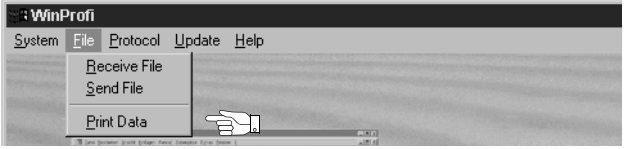

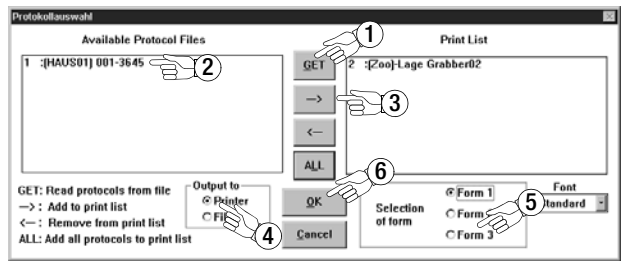

• Traitement ou émission de modèles de procès-verbaux

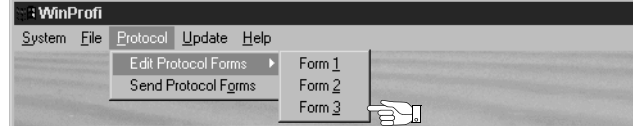

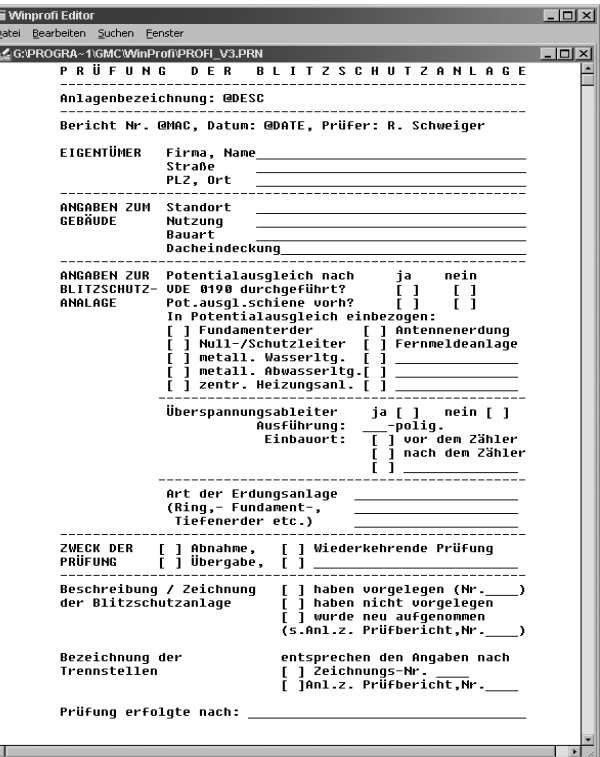

### <span id="page-14-0"></span>5 Utilisation

#### <span id="page-14-1"></span>5.1 Fonctions d'affichage

L'écran LCD affiche

- les valeurs de mesure avec leur symbole et l'unité de mesure
- la fonction choisie
- les messages d'erreur

Lors des opérations de mesure automatiques, les valeurs mesurées restent mémorisées et affichées sous forme numérique jusqu'à l'opération de mesure suivante ou l'arrêt automatique de l'appareil. En cas de dépassement de la valeur finale de la plage de mesure, la valeur finale est affichée précédée du symbole ">" (supérieur à) pour indiquer le dépassement de capacité.

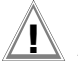

#### **!** Attention !

Les mesures de résistance de terre ne sont autorisées que si aucune des fonctions d'affichage suivante ne signale de panne avant ou pendant la mesure et que la tension des piles n'est pas trop basse.

### Fonctions des témoins lumineux

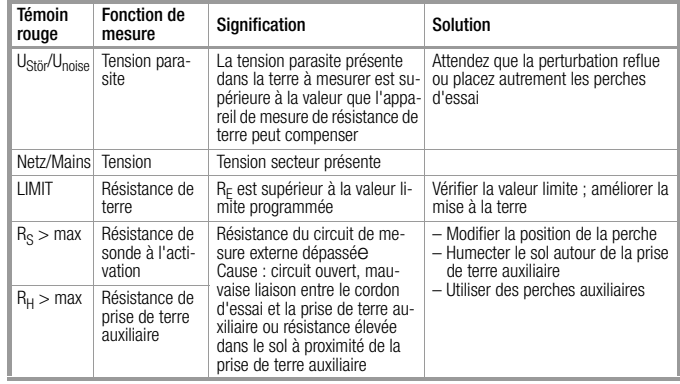

## <span id="page-14-2"></span>5.2 Fonction d'aide

Pour chaque fonction de base ou sous-fonction, vous pouvez afficher à l'écran le texte d'aide approprié, après l'avoir sélectionné dans le menu correspondant.

 $\triangleright$  Pour appeler le texte d'aide, appuyez sur la touche  $\hat{\mathbf{i}}$ . Pour quitter la fonction d'aide, appuyez sur une touche quelconque.

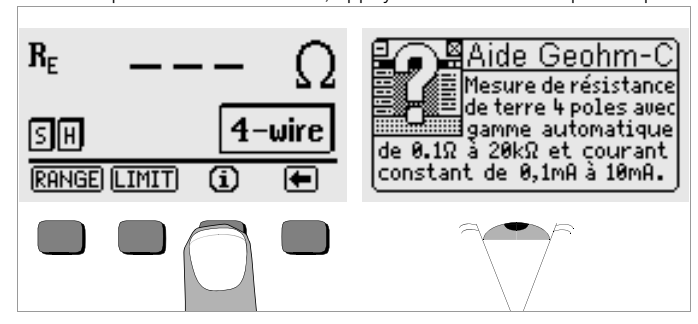

#### <span id="page-15-0"></span>5.3 Mesure de tension

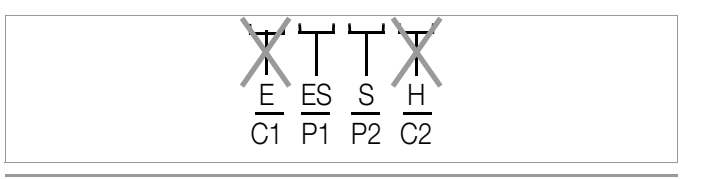

# **!** Attention !

Pendant la mesure de tension, aucune charge doit être reliée aux bornes E et H (ou C1 et C2)!

La mesure de tension entre les bornes S et E/S démarre automatiquement lorsque la fonction de mesure est sélectionnée. La conversion entre CA et CC s'effectue automatiquement, ainsi que l'affichage de polarité pour une tension continue.

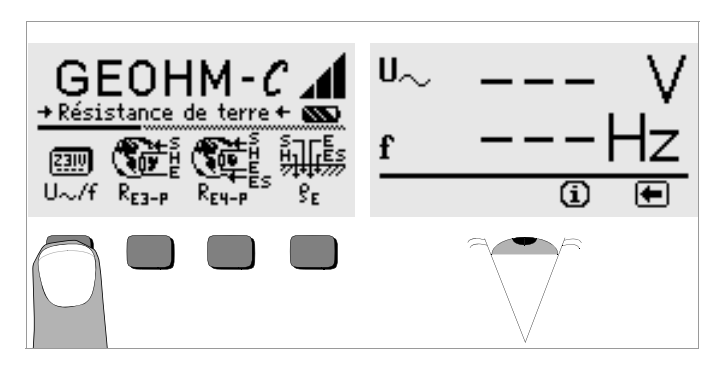

 $\Rightarrow$  Appuyez sur la touche  $\bullet$  pour revenir au menu principal.

#### <span id="page-15-1"></span>5.4 Généralités sur les mesures de résistance de terre

Après avoir monter le circuit de mesure comme indiqué dans les paragraphes suivants, réalisez la mesure de la manière suivante :

 $\ddot{\circ}$  Appuyez sur la touche  $R_{F_3,P}$  pour effectuer une mesure de résistance de terre à 4 fils ou sur  $R_{F4-P}$  pour effectuer une mesure à 4 fils.

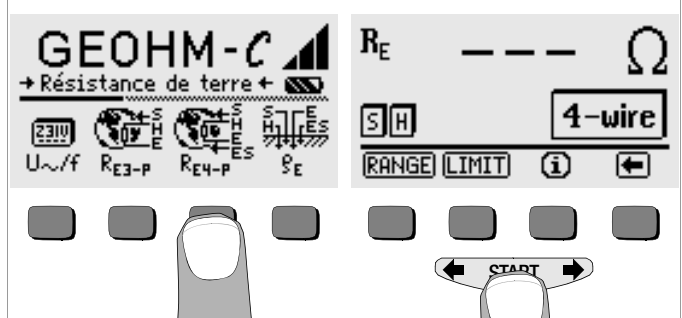

- Ð Pour lancer la mesure, appuyez sur la touche START.
- $\Rightarrow$  Lisez la valeur de mesure.
- Ð Vérifiez si les fonctions d'aide décrites plus haut signalent des pannes.
- Ð Eliminez les pannes signalées et relancez la mesure.

#### <span id="page-16-0"></span>5.4.1 Réglage de la plage de mesure - Fonction RANGE Sélection automatique de la plage de mesure

En mode de sélection automatique de la plage de mesure, l'appareil programme automatiquement la plus forte intensité qu'il peut supporter sur la ligne entre la prise de terre et la prise de terre auxiliaire. Ce courant est un courant constant carré d'une fréquence de 128 Hz. Les valeurs d'intensité et les plages de résistance possibles sont les suivantes :

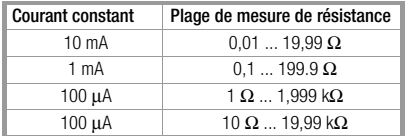

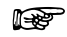

#### Remarque

Si vous obtenez, p. ex., pour une résistance de terre de seulement 1 Ω, une définition de 1 Ω, la résistance entre la prise de terre et la prise de terre auxiliaire est si importante que vous ne pouvez plus obtenir qu'un courant de mesure de 100 μA. Solution : enfoncez la prise de terre plus profondément dans le sol ou arrosez-la avec un seau d'eau salée (valable uniquement par temps sec) ; cela réduira la résistance de la prise de terre auxiliaire et permettra d'obtenir un courant de mesure plus important. La résistance de la sonde n'est pas aussi problématique ; cependant, par temps sec, un seau d'eau peut aussi être utile. Cela ne modifie pas la résistance de terre. Il ne faut cependant pas "mouiller" artificiellement la prise de terre sous peine de simuler des conditions de mesure plus favorables pour la mesure.

#### Sélection manuelle de la plage de mesure

Il est généralement inutile de sélectionner manuellement la plage de mesure, sauf si le mode de sélection automatique de la plage de mesure vous donne aucune valeur de mesure ou des valeurs de mesure instables. Dans le pire des cas, la présence de tensions parasites peut empêcher l'automatisme de sélection de plage de trouver une plage de mesure appropriée et générer un message d'erreur permanent. Dans ce cas, vous pouvez chercher manuellement une plage de mesure appropriée. Pour éliminer des variations extrêmes de la résistance de terre, il vous faut changer de points de mesure.

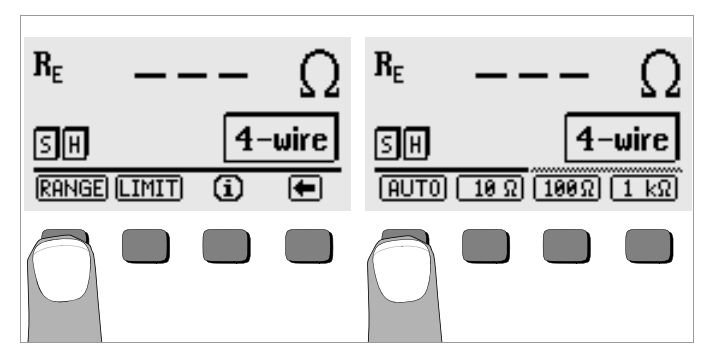

- Ð Appuyez sur la touche RANGE.
- Sélectionnez une plage de mesure appropriée.
- Lancez la mesure comme indiqué plus haut.

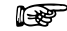

**TELECT**<br>Remarque<br>Si vous sélectionnez la plage de mesure manuellement, sachez que les indications de précision ne sont valables qu'à partir de 5 % de la valeur finale de la plage (sauf pour la plage 10 Ω ; indication séparée pour les petites valeurs).

Le mode de sélection manuel vous permet de choisir une plage de mesure jusqu'à 50 kΩ.

#### <span id="page-17-0"></span>5.4.2 Programmation de la valeur limite - Fonction LIMIT

Vous pouvez si nécessaire programmer une valeur limite de résistance de terre R<sub>E</sub> avec la touche LIMIT. Si des valeurs supérieures à ce seuil sont mesurées, la LED rouge LIMIT s'allume.

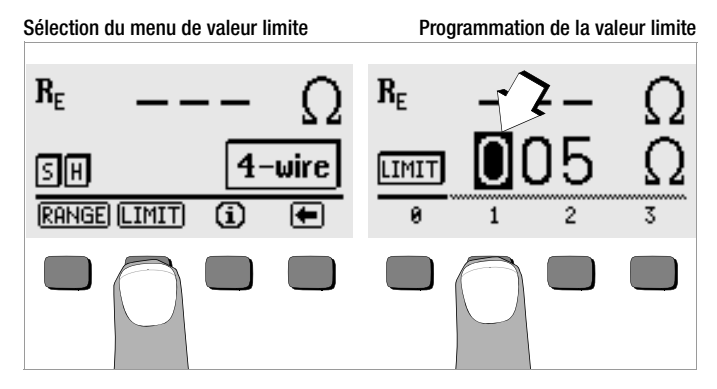

#### Programmation de la valeur limite :

Affichez le chiffre désiré et, le cas échéant, le point décimal avec les touches  $\blacklozenge$  ou  $\blacktriangleright$ , puis sélectionnez-les avec la touche programmable correspondante. Après chaque sélection, le curseur se déplace d'une position vers la droite. Après avoir entré au maximum 3 chiffres et l'unité Ω ou kΩ, vous quittez automatiquement le menu d'entrée. Pendant la programmation, la touche programmable → vous permet de vous décaler d'une position vers la droite ou de quitter le menu d'entrée. Lorsque vous quittez le menu d'entrée, la valeur limite est automatiquement mémorisée.

- <span id="page-17-1"></span>5.5 Mesure de la résistance de terre
- <span id="page-17-2"></span>5.5.1 Montage du circuit de mesure et remarques concernant la mesure

#### Méthode de mesure à trois fils

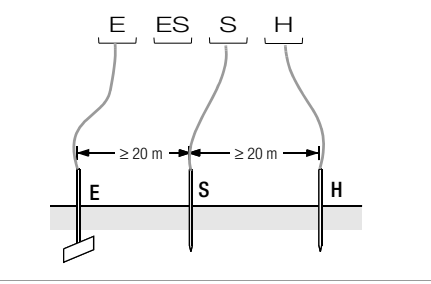

<span id="page-17-3"></span>Figure 2 Mesure de la résistance de terre selon la méthode à trois fils

- Ð Installez les perches de la sonde et de la prise de terre auxiliaire à au moins 20 m et 40 m de la prise de terre [\(voir figure 2, page 18\).](#page-17-3)
- Ð Assurez-vous que les résistances de contact entre la sonde et le sol ne sont pas trop élevées.
- Ð En mode de mesure à trois fils, la prise de terre est reliée à la borne "E" de l'appareil par un cordon de mesure, la sonde à la borne "S" et la prise de terre auxiliaire à la borne "H".
- $\Rightarrow$  Appuyez sur la touche  $R_{F3,D}$  pour sélectionner le mode de mesure à trois fils.

La résistance du cordon de mesure reliant la prise de terre intervient directement dans le résultat de la mesure.

Pour réduire au minimum l'erreur provoquée par la résistance du cordon de mesure, vous devez utiliser dans ce mode de mesure un raccord court et de grosse section entre la prise de terre et la borne "E".

Vous pouvez mesurer la résistance de ce raccord avec la méthode à deux fils ; voir [paragraphe 5.7, page 24](#page-23-0).

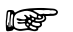

**Transports**<br>**Remarque**<br>Pour éviter les dérivations, les cordons de mesure doivent être bien isolés. Les cordons de mesure ne doivent pas se croiser ni courir parallèlement sur de grandes distances pour limiter au minimum les effets de couplage.

La mesure se fait comme indiqué au [paragraphe 5.4, page 16](#page-15-1).

#### Méthode de mesure à quatre fils

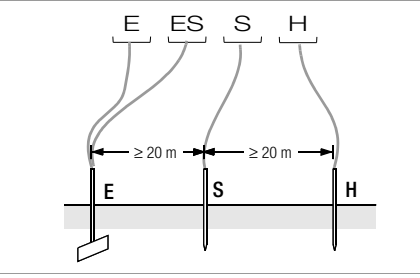

<span id="page-18-0"></span>Figure 3 Mesure de la résistance de terre selon la méthode à quatre fils

La méthode à quatre fils s'utilise en cas de résistance de ligne élevée entre la prise de terre et la borne de l'appareil.

- Ð Installez les perches de la sonde et de la prise de terre auxiliaire à au moins 20 m et 40 m de la prise de terre [\(voir figure 3, page 19\).](#page-18-0)
- Ð Assurez-vous que les résistances de contact entre la sonde et le sol ne sont pas trop élevées.
- $\heartsuit$  En mode de mesure à quatre fils, la prise de terre est reliée aux bornes "E" ou "ES" de l'appareil avec deux cordons de mesure séparés, la sonde à la borne "S" et la prise de terre auxiliaire à la borne "H".
- $\Rightarrow$  Appuyez sur la touche  $R_{F4-p}$  pour sélectionner le mode de mesure à quatre fils.

Avec ce type de montage, la résistance du cordon reliant la prise de terre à la borne "E" de l'appareil n'est pas prise en compte.

# Remarque

Pour éviter les dérivations, les cordons de mesure doivent être bien isolés. Les cordons de mesure ne doivent pas se croiser ni courir parallèlement sur de grandes distances pour limiter au minimum les effets de couplage.

La mesure se fait comme indiqué au [paragraphe 5.4, page 16](#page-15-1).

#### Entonnoirs de tension

En observant les courbes de tension et de résistance de diffusion dans le sol, vous obtiendrez des informations sur la qualité de l'emplacement de la sonde et de la prise de terre auxiliaire.

Le courant de mesure transmis par l'appareil de mesure de résistance de terre via la prise de terre et la prise de terre auxiliaire génère autour de ces deux éléments une distribution du potentiel en forme d'entonnoirs inversés [\(voir figure 5, page 20\).](#page-19-1) La distribution de la résistance est analogue à celle de la tension.

Les résistances de diffusion de la prise de terre et de la prise de terre auxiliaire sont en principe différentes. Par conséquent, les deux entonnoirs de tension et de résistance ne sont pas symétriques.

#### Résistance de diffusion des prises de terre de faible dimension

Pour bien mesurer la résistance de diffusion des prises de terre, les positions de la sonde et de la prise de terre auxiliaire sont très importantes. La sonde doit être installée dans la zone neutre (terre de référence) entre la prise de terre et la prise de terre auxiliaire [\(voir figure 4, page 20\).](#page-19-0) Dans la zone neutre, le courbe de tension ou de résistance est donc quasiment horizontale.

Pour sélectionner des résistances de sonde et de prise de terre correctes, procédez comme suit :

- Ð Installez la prise de terre auxiliaire à environ 40 m de la prise de terre.
- Ð Installez la sonde à mi-chemin entre la prise de terre et la prise de terre auxiliaire et mesurez la résistance de terre.
- Ð Déplacez la sonde de 2 ou 3 m vers la prise de terre, puis de 2 ou 3 m vers la prise de terre auxiliaire et mesurez à nouveau la résistance de terre.

Si les 3 mesures donnent la même valeur, c'est la résistance de terre recherchée. La sonde se trouve dans la zone neutre.

En revanche, si les trois valeurs de résistance de terre sont différentes, soit la sonde ne se trouve pas dans la zone neutre, soit la courbe de tension ou de résistance n'est pas horizontale au point d'implantation de la sonde.

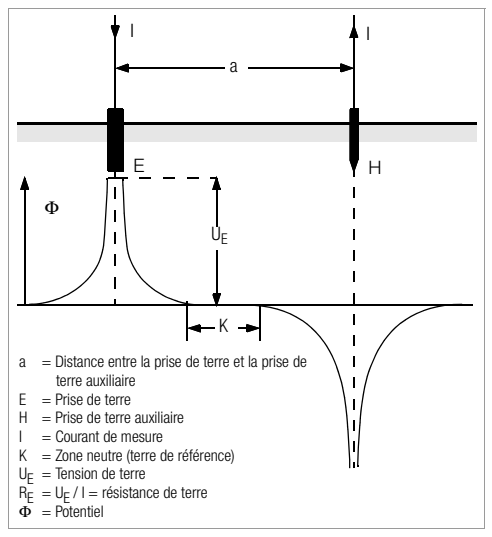

<span id="page-19-0"></span>Figure 4 Courbe de tension dans un sol homogène entre la prise de terre E et la prise de terre auxiliaire H

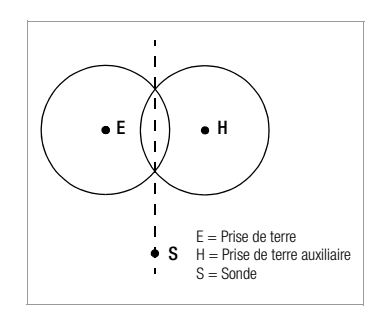

Dans ce cas, on peut obtenir des résultats de mesure corrects soit en augmentant la distance entre la prise de terre et la prise de terre auxiliaire, soit en déplaçant la sonde sur la médiatrice entre la prise de terre et la prise de terre auxiliaire [\(voir figure 5, page 20\)](#page-19-1). Le fait de déplacer la sonde sur la médiatrice permet de la sortir de la zone d'influence des entonnoirs de tension de la prise de terre et de la prise de terre auxiliaire.

<span id="page-19-1"></span>Figure 5 Déplacement de la sonde S sur la médiatrice entre la prise de terre E et la prise de terre auxiliaire H, hors de la zone de chevauchement de leurs entonnoirs de tension

#### Résistance de diffusion d'installations de mise à la terre de grandes dimensions

Pour effectuer des mesures sur des installations de mise à la terre importantes, il faut augmenter considérablement les distances de la sonde et de la prise de terre auxiliaire ; elles doivent être situées à une distance égale à 2,5 et 5 fois la plus grande diagonale de l'installation de mise à la terre. Les installations de grandes dimensions présentent souvent des résistances de diffusion de l'ordre de seulement quelques ohms, voire moins, de sorte qu'il est important d'installer la sonde de mesure dans la zone neutre. L'emplacement de la sonde et de la prise de terre auxiliaire doit être situé perpendiculairement à la plus grande longueur de l'installation de mise à la terre. La résistance de diffusion doit rester faible ; le cas échéant, il faut utiliser plusieurs perches (distantes de 1 ou 2 m) et les relier entre elles.

Dans la pratique, il est souvent impossible d'effectuer des mesures sur de grandes distances à cause des accidents de terrain.

Dans ce cas, procédez comme indiqué sur la [figure 6, page 21.](#page-20-0)

- Ð Installez la prise de terre auxiliaire H le plus loin possible de l'installation de mise à la terre.
- Ð Avec la sonde, testez régulièrement de loin en loin la zone entre la prise de terre et la prise de terre auxiliaire (distance entre deux points : environ 5 m).

Ð Enregistrer les valeurs de résistance mesurées sous forme de tableau, puis de graphique, comme indiqué sur la [figure 6, page 21](#page-20-0) (courbe I).

Si une droite parallèle à l'abscisse passe par le point d'inflexion S1, elle divise la courbe de résistance en deux parties.

La partie inférieure donne en ordonnée la résistance de diffusion recherchée de la prise de terre  $R_{A/E}$ ; la valeur de la partie supérieure est la résistance de diffusion de la prise de terre auxiliaire  $R_{A/H}$ .

Avec ce type de dispositif de mesure, la résistance de diffusion de la prise de terre auxiliaire doit être 100 fois inférieure à celle de la prise de terre.

Si l'on obtient une courbe de résistance sans zone horizontale nette, il faut contrôler la mesure en déplaçant la prise de terre auxiliaire. Cette nouvelle courbe de résistance doit être reportée dans le premier diagramme en modifiant l'échelle en abscisse de manière à faire coïncider les deux emplacements de la prise de terre auxiliaire. On peut alors contrôler au point d'inflexion S2 la résistance de diffusion initialement déterminée [\(voir figure 6, page 21\).](#page-20-0)

#### Remarques concernant les mesures en terrain défavorable

Sur un terrain très défavorable (p. ex., terrain sablonneux après une longue période de sécheresse), ont peut faire tomber les résistances de la prise de terre auxiliaire et de la sonde) jusqu'à des valeurs admissibles en arrosant la terre autour avec de l'eau sodée ou salée.

Si cette mesure ne suffit pas, on peut connecter plusieurs perches en parallèle sur la prise de terre auxiliaire.

En terrain montagneux ou si le sous-sol est très rocheux, lorsqu'il n'est pas possible de planter des perches, on, peut aussi utiliser des treillis d'environ 2 m² de surface avec des mailles de 1 cm. Il faut poser ces treillis sur le sol, les arroser d'eau sodée ou salée et éventuellement les alourdir avec des sacs remplis de terre humide.

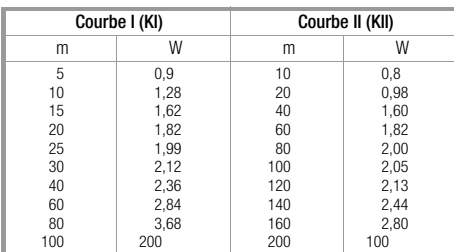

S1, S2 = points d'inflexion  $=$  courbe I  $KII = \text{conrbe II}$ 

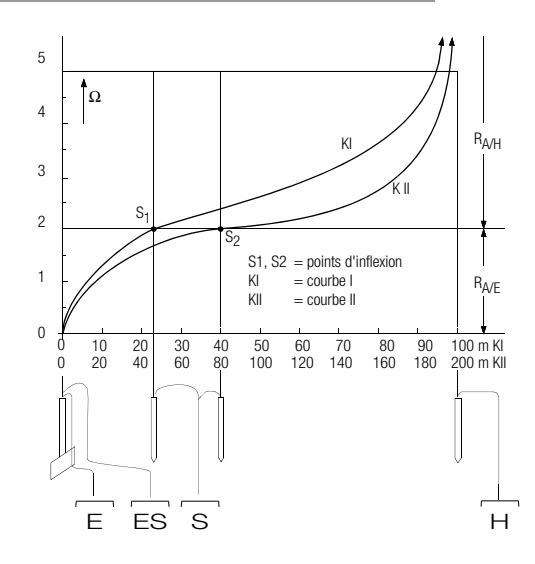

<span id="page-20-0"></span>Figure 6 Mesure de la résistance de terre d'une installation de mise à la terre de grandes dimensions

#### <span id="page-21-0"></span>5.6 Mesure de la résistance de terre spécifique

La résistance spécifique de la terre est un élément important pour la résistance de diffusion d'une prise de terre. Il faut la connaître pour calculer la résistance de diffusion lors de l'étude des installations de mise à la terre. On peut mesurer la résistance de terre spécifique  $\rho_F$  (voir paragraphe 3, [page 7\)](#page-6-0) avec l'appareil de mesure de résistance de terre GEOHM®C par la méthode de Wenner.

Quatre perches aussi longues que possible sont plantées dans le sol, espacées d'une distance a, et reliées à l'appareil de mesure [voir figure 7\).](#page-21-2) La longueur habituelle des perches des de 30 à 50 cm ; si le terrain est mauvais conducteur (sable, etc.), on peut utiliser des perches plus longues. La profondeur à laquelle elles sont enfoncées ne doit pas dépasser 1/20 de la distance a.

**Illian de la produce de la produce de la produce de la produce de la produce de la produce de la produce de la**<br>Il y a un risque d'erreur de mesure si des conduites, des câbles ou autres installations métalliques souterraines courent parallèlement à l'équipement de mesure.

La mesure se fait comme indiqué au [paragraphe 5.4, page 16](#page-15-1). Entrez la distance a et l'appareil affiche directement la résistance de terre spécifique.

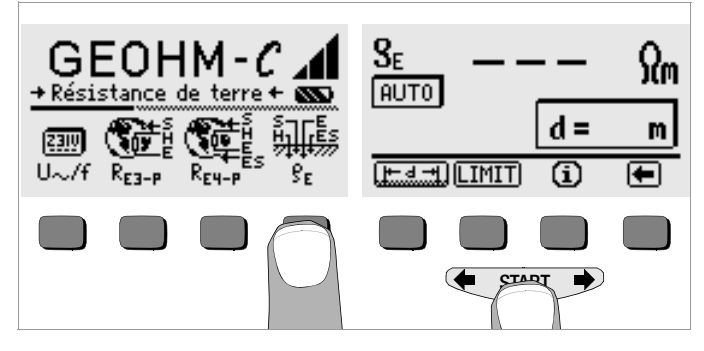

![](_page_21_Figure_7.jpeg)

<span id="page-21-2"></span>Figure 7 Mesure de la résistance de terre spécifique

La résistance de terre spécifique se calcule avec la formule suivante :

- $\rho_F = 2\pi \cdot a \cdot R$
- avec :
- $\pi$  = 3,1416
- a = distance en m entre les perches
- R = valeur de résistance déterminée en  $\Omega$  (cette valeur correspond à R<sub>E</sub> déterminé avec la méthode à 4 fils)

#### <span id="page-21-1"></span>5.6.1 Analyse géologique

Hormis dans des cas extrêmes, la mesure analyse le sol jusqu'à une profondeur sensiblement équivalente à la distance de la sonde "a". Mais il est aussi possible, en faisant varier la distance de la sonde, d'obtenir des informations sur la stratigraphie du sous-sol. Ainsi, on peut distinguer une couche bonne conductrice (nappe d'eau souterraine) dans laquelle des prises de terre sont installées dans un environnement mauvais conducteur.

Les résistances de terre spécifiques subissent de fortes variations qui peuvent avoir différentes causes telles que la porosité, l'humidité, la concentration de sel dans les eaux souterraines ou des variations climatiques.

La variation de la résistance spécifique  $\rho_F$  en fonction de la saison (la température du sol et son coefficient de température négatif) est sensiblement sinusoïdale.

![](_page_22_Figure_0.jpeg)

Figure 8 Résistance de terre spécifique ρE en fonction de la saison sans tenir compte de l'influence des précipitations (profondeur de la prise de terre < 1,5 m)

Le tableau suivant présente quelques valeurs types de résistance de terre spécifique pour différents sols.

| Type de terrain                            | Résistance de terre spécifique<br>$\rho_F$ [ $\Omega$ m] |        |           |
|--------------------------------------------|----------------------------------------------------------|--------|-----------|
| Terrain marécageux                         | 8                                                        | $\sim$ | 60        |
| Champ, terrain argileux,<br>gravier humide | 20                                                       | $\sim$ | 300       |
| Terrain sablonneux humide                  | 200                                                      |        | 600       |
| Terrain sablonneux sec.<br>gravier sec     | 200                                                      |        | 2000      |
| Terrain pierreux                           | 300                                                      |        | 8000      |
| Rocher                                     | 10 <sup>4</sup>                                          |        | $10^{10}$ |

Tableau 1 Résistance de terre spécifique  $\rho_F$  avec différents types de sols

#### <span id="page-22-0"></span>5.6.2 Calcul des résistances de diffusion

Le tableau suivant présente les formules de calcul des résistances de diffusion des types courants de prises de terre.

Ces formules empiriques sont largement suffisantes pour la pratique.

![](_page_22_Picture_371.jpeg)

Tableau 2 Formules pour calculer la résistance de diffusion  $R_A$  de différentes prises de terre

- RA= Résistance de diffusion (Ω)
- $\rho_E$  = Résistance spécifique ( $\Omega$ m)
- $I =$  Longueur de la prise de terre (m)
- $D =$  Diamètre d'une prise de terre annulaire, diamètre du disque équivalent d'une prise en treillis ou diamètre d'une prise hémisphérique (m)
- $F =$  Surface (m<sup>2</sup>) inscrite d'une prise annulaire ou en treillis
- a = Longueur des bords (m) d'une plaque de terre carrée ; pour les plaques rectangulaires, il faut remplacer a par  $\sqrt{b \times c}$ , b et c étant les deux côtés.
- $J =$  Volume (m<sup>3</sup>) d'une semelle isolée

#### <span id="page-23-0"></span>5.7 Mesure de résistances ohmiques

L'appareil de mesure de résistance de terre GEOHM<sup>®</sup>C permet de mesurer la résistance de conducteurs liquides ou solides, à condition qu'ils ne soient ni capacitifs ni inductifs.

### <span id="page-23-1"></span>5.7.1 Méthode à deux fils

 $\heartsuit$  Connectez la résistance à mesurer  $R_X$  entre les bornes E et H.

![](_page_23_Picture_4.jpeg)

Figure 9 Mesure d'une résistance ohmique selon la méthode à deux fils

**Aucuse**<br>**Remarque**<br>Avec ce type de montage, les résistances de ligne sont prises en compte.

#### <span id="page-23-2"></span>5.7.2 Méthode à quatre fils

Ð Choisissez la méthode à quatre fils si vous ne voulez pas que les résistances de ligne soient comprises dans le résultat de la mesure.

![](_page_23_Picture_10.jpeg)

Figure 10 Mesure d'une résistance ohmique selon la méthode à quatre fils

![](_page_23_Figure_12.jpeg)

### <span id="page-24-0"></span>6 Fonctions de banque de données

Les données de mesure affichées pour chaque mesure peuvent être mémorisées, avec ou sans commentaire, dans une banque de données interne. Pour pouvoir associer les valeurs de mesure à différents bâtiments, boîtiers de distribution ou circuits de mesure, il faut d'abord enregistrer un jeu de données sous une adresse mémoire spécifique.

#### <span id="page-24-1"></span>6.1 Création d'un jeu de données - Fonction Data

Ð Sélectionnez Data.

![](_page_24_Picture_4.jpeg)

Ð A l'aide des touches programmables, définissez d'abord l'adresse mémoire souhaitée. Lorsque vous confirmez avec la touche START (appuyer au milieu), le curseur se place sur la première position (BÂTIMENT).

Le champ CLIENT-ID ne doit pas nécessairement être rempli si vous réalisez uniquement des mesures pour la même société.

Dans le champ M-TYPE (type de mesure), précisez le type de mesure dont il s'agit. Cette précision est nécessaire pour pouvoir établir un procès-verbal pour une installation parafoudre avec le logiciel pour appareil de contrôle PS3.

![](_page_24_Picture_133.jpeg)

Ð Avec les touches programmables, vous pouvez sélectionner successivement les champs de données BÂTIMENT, M-TYPE et CLIENT-ID, ainsi que la désignation du bâtiment.

![](_page_25_Figure_1.jpeg)

#### Entrée de données :

Affichez le caractère alphanumérique désiré avec les touches

 $\bullet$  ou  $\bullet$  , puis sélectionnez-le avec la touche programmable correspondante.

Les caractères de commande se programment de la même manière, et leur signification est la suivante :

- ← : déplacer le curseur vers la gauche (sans effacer)
- → : déplacer le curseur vers la droite (sans effacer)
- ↵: identique à la touche START

A chaque fois que vous sélectionnez un caractère, le curseur se déplace d'une position vers la droite. Avec ↵ ou START (appuyer au milieu), vous faites passer le curseur dans le champs suivant. Une fois que vous avez rempli les champs BÂTIMENT, M-TYPE et CLIENT-ID, et validé avec ↵, ceux-ci s'affichent en vidéo inverse. En sélectionnant à nouveau ↵, vous pouvez entrer la désignation du bâtiment courant.

#### **Remarque**

Le logiciel PC a besoin de ces valeurs pour pourvoir entrer les valeurs de mesure dans la banque de données et produire automatiquement des procès-verbaux à partir de celles-ci.

#### <span id="page-25-0"></span>6.2 Mémorisation des valeurs de mesure - Fonction STORE

- Ð Lancez la mesure. La touche STORE s'affiche après la mesure, à la place de la touche INFO. Pour les mesures qui démarrent sans la touche START, telles que, p. ex., les mesures de tension, la touche STORE ne s'affiche qu'après un certain temps pour vous permettre d'appeler le texte d'aide avec la touche INFO.
- Ð Appuyez brièvement sur la touche STORE pour mémoriser les valeurs de mesure affichées à l'adresse mémoire sélectionnée dans la banque de données. Pendant la mémorisation, cette touche s'affiche brièvement en vidéo inverse.
- $\Diamond$  En appuyant longtemps sur la touche STORE, yous pouvez entrer un commentaire et mémoriser la mesure actuelle.

#### Entrée du commentaire :

Affichez le caractère alphanumérique désiré avec les touches  $\blacklozenge$  ou

 $\rightarrow$  , puis sélectionnez-le avec la touche programmable correspondante.

Les caractères de commande se programment de la même manière, et leur signification est la suivante :

← : effacer vers la gauche

↵ : identique à la touche START

A chaque fois que vous sélectionnez un caractère, le curseur se déplace d'une position vers la droite. Vous pouvez effacer les caractères déjà entrés en maintenant une touche programmable quelconque (sauf ↵) enfoncée longtemps.

Lorsque vous avez entré 15 caractères maximum, mémorisez les valeurs de mesure et le commentaire avec la touche START (appuyer au milieu). Le message suivant s'affiche : " Données mémorisées".

![](_page_25_Figure_24.jpeg)

#### <span id="page-26-0"></span>6.3 Visualisation des jeux de données - Fonction View

- Ð Sélectionnez View.
- $\Rightarrow$  Les touches  $\Rightarrow$  et  $\Leftarrow$  vous permettent de faire défiler les adresses mémoire respectivement vers l'avant ou vers l'arrière.
- Ð Dans une adresse mémoire donnée, les touches Prev. et Next vous permettent de visualiser les différents jeux de données qui ont été mémorisés avec une numérotation continue.

![](_page_26_Picture_4.jpeg)

![](_page_26_Figure_5.jpeg)

Si vous constatez qu'une valeur de mesure manque pour l'installation de mise à la terre choisie, vous pouvez immédiatement combler cet oubli.

#### <span id="page-26-1"></span>6.3.1 Effacer un jeu de données dans une adresse mémoire - Fonction View

Ð Appuyez sur la touche Del. Le système ne vous demande pas de confirmer. La numérotation des jeux de données est modifiée dès que le jeu de données est effacé.

![](_page_26_Picture_9.jpeg)

#### <span id="page-26-2"></span>6.3.2 Effacer une adresse mémoire - Fonction Data

- Ð Sélectionnez Data.
- Ð Entrez une suite de blancs pour BÂTIMENT, M-TYPE et CLIENT-ID. Lorsque vous avez entièrement vidé ces champs, ils s'affichent en vidéo inverse.

![](_page_26_Figure_13.jpeg)

Ð Validez avec START (appuyer au milieu). Les données de cette adresse mémoire sont effacées.

#### <span id="page-27-0"></span>6.3.3 Effacer toutes les adresses mémoire - Fonction Data

La mémoire peut contenir 250 jeux de données maximum. La mémoire est pleine lorsque la barre à droite du paramètre "MÉMOIRE" est remplie. Vous pouvez effacer toute la mémoire d'un coup, c'est à dire l'ensemble des jeux de données de toutes les adresses mémoire. Nous vous recommandons de transférer d'abord les données sur PC et de les y sauvegarder.

Ð Sélectionnez Data.

![](_page_27_Figure_3.jpeg)

Ð Entrez "000" comme adresse mémoire. Lorsque vous appuyez sur la touche START (appuyer au milieu), le système vous demande de confirmer.

![](_page_27_Picture_5.jpeg)

Ð En appuyant simultanément sur O et K, vous effacez toutes les données mémorisées. La barre à droite du paramètre "MÉMOIRE:" est vide. A gauche, l'adresse mémoire "001" est affichée. vous pouvez maintenant entrer à nouveau des données sous cette première adresse ou quitter la banque de données (9 x ↵ ou 9 x START).

![](_page_27_Figure_7.jpeg)

Si le message ci-dessus s'affiche lorsque vous allumez l'appareil de contrôle, vous pouvez d'abord sauvegarder toutes les données sur PC avant d'effacer définitivement la banque de données pour éliminer l'erreur.

#### <span id="page-27-1"></span>6.4 Fonction d'impression

Les fonctions dont le symbole s'affiche en gris ou faiblement ne seront disponibles qu'à partir de la prochaine mise à jour du logiciel.

#### <span id="page-28-0"></span>7 Caractéristiques techniques

![](_page_28_Picture_486.jpeg)

 $\frac{1}{1}$  sélection de plage de mesure manuelle uniquement, pour des mesures de résistance voir [chapître 5.7](#page-23-0)  $2)$  à partir de la version du logiciel AD

3) grandeurs de mesure sinusoïdales uniquement

#### Conditions de référence

Température environnante  $23 \degree C \pm 2 \text{ K}$ <br>Humidité relative  $40\% \dots 60\%$ Humidité relative Tension des piles  $5.5 \text{ V} \pm 1\%$ Fréquence du secteur 50 Hz ±0,2 Hz Forme d'onde de

Tension de sortie  $50 V_{\text{eff}}$  maxi à 128 Hz  $\pm$  0,5 Hz

la tension secteur Sinusoïdale (écart entre la valeur efficace et la moyenne linéaire en temps < 1%)

#### Conditions d'utilisation nominales

Tension parasite en série < 3 V CA CC Erreur supplémentaire due aux résistances<br>de sonde et de prise de terre auxiliaire  $\langle 5\%$  de  $(R_{\rm F}+R_{\rm H}+R_{\rm S})$ de sonde et de prise de terre auxiliaire  $\leq 5\%$  de Résistance de sonde maximum  $\leq 70 \text{ k}\Omega$ Résistance de sonde maximum Résistance de prise de terre auxiliaire maximum  $<$  50 k $\Omega$ Résistance de prise de terre et résistance<br>de prise de terre auxiliaire maximum

 $\leq$  50 kΩ, voir figure R<sub>E</sub> en fonction de  $R_{H}$ 

![](_page_28_Figure_15.jpeg)

#### Conditions d'environnement

Plage de température nominale  $0^{\circ}$ C ... +40°C<br>Plage de température d'utilisation -10°C ... +50°C Plage de température d'utilisation –10°C ... +50°C<br>Plage de température de stockage –20°C ... +60°C (sans les piles) Plage de température de stockage<br>Humidité relative Altitude 2000 m maximum

#### Alimentation électrique

Tension des piles 4.6 … 6.5 V

(non fourni) fiche jack ∅ 3,5 mm Tension / temps de charge 9 V / env. 14 heures

Du fait de leur moindre capacité de charge par rapport aux piles, les accus permettent normalement d'effectuer moins de mesures.

75 % maximum sans condensation

Piles 2008 1991 1992 4 piles rondes de 1.5 V (piles alcalines CEI LR 14) Durée de vie des piles  $30 h$ , soit 1000 mesures de R $\epsilon$ (à raison d'une mesure de 10 s suivie de l'extinction automatique de l'appareil, sans éclairage de l'écran) Accus NiCd ou NiMH Chargeur NA 102 (réf. Z501N),

#### Sécurité électrique

![](_page_29_Picture_266.jpeg)

#### Interface de données

![](_page_29_Picture_267.jpeg)

![](_page_29_Picture_268.jpeg)

Extrait de la table à propos de la signification des codes IP

![](_page_29_Picture_269.jpeg)

#### Valeurs d'affichage compte tenu de l'écart de mesure de service maximale de l'appareil

Tableau de calcul des valeurs maximales d'affichage pour de basses résistances de terre compte tenu de l'écart de mesure de service de l'appareil:

![](_page_29_Picture_270.jpeg)

### <span id="page-30-0"></span>8 Maintenance

#### <span id="page-30-1"></span>8.1 Boîtier

Le boîtier ne nécessite aucune maintenance particulière. Veillez à ce que la surface reste propre. Pour la nettoyer, utilisez un chiffon légèrement humide ou un nettoyeur spécial pour de la matière plastique. Evitez d'utiliser des détergents, des abrasifs ou des solvants.

![](_page_30_Picture_3.jpeg)

### **!** Attention !

L'utilisateur ne doit pas ouvrir le boîtier pour les raisons suivantes :

- il peut rencontrer des problèmes inattendu pour le remonter,
- l'étanchéité nécessaire n'est plus garantie.

#### Reprise et élimination respectueuse de l'environnement

Cet appareil est un produit de Catégorie 9 selon la loi ElektroG (Instruments de surveillance et de contrôle).

Cet appareil n'est pas soumis à la directive RoHS.

Conformément à WEEE 2002/96/CE et ElektroG, nos appareils électriques et électroniques (à partir de 8/2005) sont marqués du symbole ci-contre selon DIN EN 50419.

Ces appareils ne doivent pas être éliminés avec les ordures ménagères. Pour la reprise des vieux appareils , veuillez vous adresser à notre service entretien.

Si vous utilisez dans votre appareil ou dans les accessoires des piles ou des **piles rechargeables** (accumulateurs) qui ne sont plus suffisamment puissantes, ces piles doivent être correctement recyclées conformément aux réglementations nationales en vigueur.

Les piles rechargeables ou non peuvent contenir des substances nocives ou des métaux lourds comme le plomb (PB), le cadmium (Cd) ou le mercure (Hg).

Le symbole ci-contre indique que les piles rechargeables ou non ne doivent pas être éliminés avec les déchets domestiques, mais apportées aux points de collecte spécialement conçus à cet effet. Pb Cd Hg

## <span id="page-30-2"></span>8.2 Fonctionnement sur piles et sur accus

Lorsque le symbole des piles ne comporte plus qu'un segment plein, vous devez remplacer le jeu de piles par un jeu neuf ou charger le jeu d'accus.

# **!** Attention !

Avant d'ouvrir le corps du boîtier, assurez-vous que l'appareil est totalement déconnecté de tous les circuits extérieurs !

Vérifiez fréquemment, ainsi qu'après une longue période de stockage de votre appareil, que les piles ou les accus n'ont pas fui. S'ils ont fui, essuyez soigneusement l'électrolyte avec un chiffon humide avant d'insérer des piles ou des accus neufs.

#### **Chargement**

# $\mathbb{I}$  Attention !

Pour charger vos accus, utilisez exclusivement le chargeur Z501N doté d'une isolation électrique fiable et d'un secondaire en 9 V CC.

Avant de brancher le chargeur sur la prise de chargement, assurez-vous que

- l'appareil contient des accus, et non des piles
- tous les pôles de l'appareil sont isolés du circuit de mesure
- le sélecteur de tension du chargeur est positionné sur 9 V.

Branchez le chargeur Z501N sur la prise de chargement avec le jack de 3,5 mm. Positionnez le sélecteur de tension du Z501N sur 9 V. Allumez l'appareil de contrôle.

L'appareil de contrôle détecte qu'un chargeur est connecté et lance le chargement. Pendant tout le chargement, les 5 segments du symbole des piles sont successivement allumés puis éteints de gauche à droite. Les accus déchargés ont besoin d'environ 14 heures pour se recharger. Si les accus sont épuisés, l'appareil ne peut pas s'allumer. Laissez alors l'appareil avec le chargeur branché pendant environ 30 minutes, puis procédez comme indiqué plus haut.

#### Stockage des packs d'accus

1 an entre  $-20$  et  $+35^{\circ}$ C<br>3 mois entre  $-20$  et  $+45^{\circ}$ C entre  $-20$  et  $+45^{\circ}$ C 1 mois entre –20 et +55°C

#### Remplacement de pack d'accus

- Ð Enlevez les deux vis fendues qui maintiennent le capot du logement des accus au dos de l'appareil et démontez celui-ci.
- Ð Insérez le pack d'accus en respectant les symboles de polarité.
- Ð Remontez le capot et resserrez les vis.

![](_page_31_Picture_6.jpeg)

# **!** Attention !

L'appareil ne doit pas être utilisé si le capot du logement des accus n'est pas fermement vissé.

#### Elimination des piles ou des accus

Les piles ou les accus usagés doivent être éliminés correctement, c'est à dire déposés aux points de collecte prévus à cet effet.

#### <span id="page-31-0"></span>8.3 Fusible

Si le fusible a fondu à cause d'une surcharge, un message d'erreur s'affiche à l'écran ( $R_H$  > max). Toutefois, la plage de mesure de tension reste opérationnelle.

#### Remplacement du fusible

Le fusible est facilement accessible de l'extérieur ; il est situé à gauche de la borne de mise en charge.

Ð Ouvrez le capot du fusible en appuyant et en tournant à gauche avec un outil approprié (p. ex., un tournevis).

# **!** Attention !

#### Des fusibles inadaptés peuvent gravement endommager l'appareil de mesure.

Seuls les fusibles originaux de GMC-I Messtechnik GmbH possèdent des caractéristiques de déclenchement appropriés qui garantissent la protection nécessaire (référence 3-578-235-01). Il est interdit de court-circuiter ou de raccommoder les fusibles ! En utilisant des fusibles dotés d'un autre courant nominal, d'une autre capacité de coupure ou d'autres caractéristiques de déclenchement, vous risquez d'endommager votre appareil !

- Ð Démontez le fusible défectueux et remplacez-le par un neuf. Des fusibles de rechange se trouvent dans le compartiment des piles.
- Ð Remontez le capot avec le nouveau fusible et bloquez-le en tournant à droite.
- Ð Remontez le capot du compartiment à piles et vissez-le fermement.

#### <span id="page-31-1"></span>8.4 Ré-étalonnage

La tâche de mesure et les sollicitations auxquelles votre appareil de mesure doit faire face influencent le vieillissement des composants et peuvent être à l'origine d'écarts par rapport à la précision garantie. Nous recommandons, en cas d'exigences élevées en matière de précision de mesure et d'utilisation sur chantier où les sollicitations dues au transport ou les variations de température sont fréquentes, de maintenir une périodicité d'étalonnage relativement courte de 1 an. Si votre appareil de mesure est essentiellement utilisé en laboratoire et a l'intérieur de locaux sans sollicitations climatiques ou mécaniques particulières, un intervalle d'étalonnage de 2 à 3 ans suffit en règle générale. Lors du ré-étalonnage<sup>\*)</sup> par un laboratoire d'étalonnage agréé (EN ISO/CEI 17025), les écarts de votre appareil de mesure par rapport

<sup>\*)</sup> Le contrôle de la spécification ou de l'ajustage ne fait pas partie intégrante d'un étalonnage. Un ajustage régulier et nécessaire est toutefois effectué fréquemment pour les produits de notre maison accompagné de la confirmation du respect de la spécification.

aux valeurs normales à rajuster sont mesurés et documentés. Ces écarts ainsi déterminés vous serviront à corriger les valeurs lues lors de la prochaine application.

Nous réalisons volontiers à votre attention des étalonnages DKD ou d'usine dans notre laboratoire d'étalonnage. Pour de plus amples informations, merci de consulter notre site Internet à l'adresse :

www.gossenmetrawatt.com ( $\rightarrow$  Services  $\rightarrow$  DKD Calibration Center ou  $\rightarrow$  $FAQs \rightarrow$  Calibration questions and answers).

Le ré-étalonnage régulier de votre appareil de mesure vous permet de satisfaire aux exigences d'un système de gestion de la qualité selon EN ISO 9001.

#### <span id="page-32-0"></span>9 Service réparation et pièces de rechange Centre d'étalonnage \* et service de location d'appareils

En cas de besoin, adresser-vous à :

GMC-I Service GmbH Centre Services Thomas-Mann-Straße 16-20 90471 Nürnberg, Allemagne Téléphone +49 911 817718-0 Télécopie +49 911 817718-253 E-mail service@gossenmetrawatt.com www.gmci-service.com

Cette adresse n'est valable que pour l'Allemagne.

A l'étranger nos filiales et représentations se tiennent à votre entière disposition.

#### \* DKD laboratoire d'étalonnage des grandeurs de mesure électriques DKD – K – 19701 accrédité selon DIN EN ISO/IEC 17025:2005

Grandeurs de mesure accréditées : tension continue, intensité de courant continu, résistance de courant continu, tension alternative, intensité de courant alternatif, puissance active de courant alternatif, puissance apparente de courant alternatif, puissance de courant continu, capacité, fréquence et température.

#### Partenaire compétent

La société GMC-I Messtechnik GmbH est certifiée selon DIN EN ISO 9001:2008.

Notre laboratoire d'étalonnage est accrédité selon DIN EN ISO/CEI 17025:2005 par le Deutcher Kalibrierdienst sous le numéro DKD-K-19701.

Nos compétences métrologiques vont du procès-verbal d'essai au certificat d'étalonnage DKD, en passant par le certificat d'étalonnage interne. Notre palette de services est complétée par une offre de gestion des moyens d'essai gratuite.

Une station d'étalonnage DKD in situ fait partie de notre service entretien. Si des défaillances sont détectés lors de l'étalonnage, notre personnel technique peut effectuer des réparations avec des pièces de rechange originales.

Notre laboratoire d'étalonnage peut naturellement étalonner des appareils de toutes provenances.

# <span id="page-32-1"></span>10 Support produits

En cas de besoin, adresser-vous à:

GMC-I Messtechnik GmbH Support produit Hotline Téléphone +49 911 8602-0 Télécopie +49 911 8602-709 E-mail support@gossenmetrawatt.com

Rédigé en Allemagne • Sous réserve de modifications • Vous trouvez une version pdf dans l'internet

![](_page_35_Picture_1.jpeg)

GMC-I Messtechnik GmbH Südwestpark 15 90449 Nürnberg • Allemagne Téléphone +49 911 8602-111 Télécopie +49 911 8602-777<br>E-Mail info@gossenmetrav info@gossenmetrawatt.com www.gossenmetrawatt.com